# brother

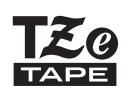

P-touch

# *H200* Manual do Utilizador

# Português

Com a sua nova rotuladora eletrónica Brother P-touch, pode criar uma grande variedade de etiquetas e fitas de tecido autoadesivas personalizadas. Este equipamento utiliza fitas Brother "TZe" com larguras de 3,5 mm a 12 mm. As cassetes de fita "TZe" estão disponíveis em muitas cores e tamanhos. Visite **[www.brother.com](http://www.brother.com)** para obter uma lista completa de fitas que funcionam com o seu equipamento. Leia este manual antes de utilizar o equipamento. Depois de ler este manual, conserve-o num local seguro.

Ver. 01

### **GUIA RÁPIDO 1**

## **Alimentação de corrente e cassete de fita comum ou de tecido**

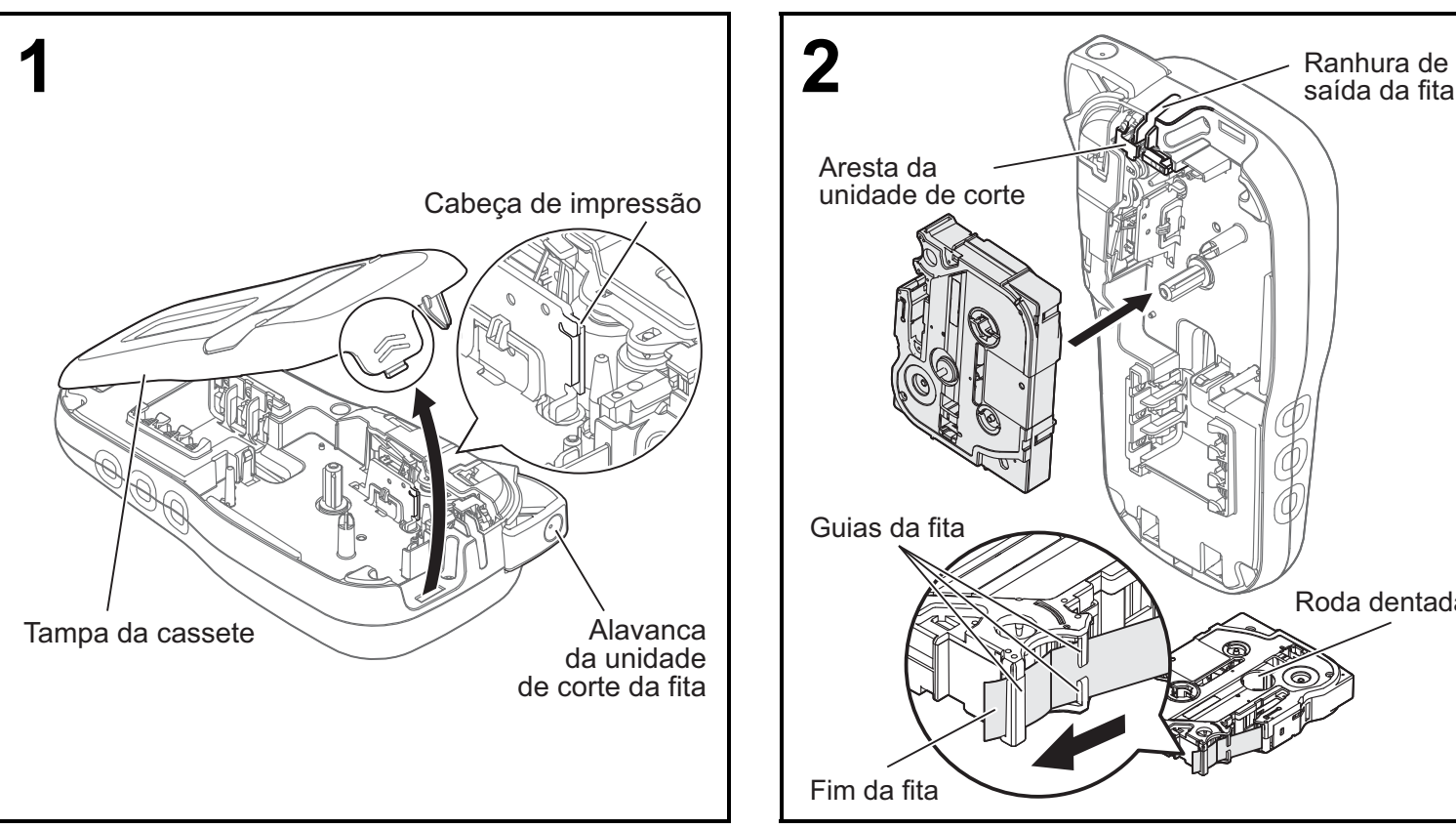

#### **Abra a tampa da cassete ao pressionar a área em destaque na parte superior do equipamento.**

• Certifique-se de que desliga a alimentação de energia antes de substituir as pilhas ou cassetes de fita comum ou de tecido.

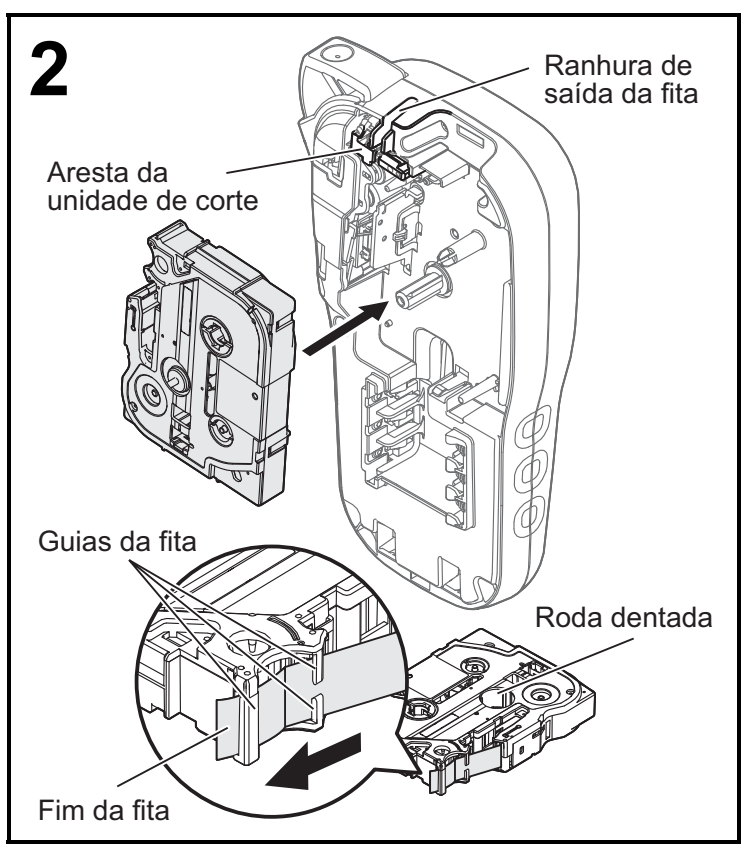

#### **Introduza a cassete de fita comum ou de tecido, certificando-se de que fica devidamente fixa no lugar.**

- Certifique-se de que a extremidade da fita comum ou de tecido fica colocada por baixo das guias da fita.
- Utilize fitas Brother P-touch TZe genuínas com este equipamento.

### **ONOTA**

### **Quando utilizar o transformador de corrente opcional (AD-24ES):**

- **1.** Insira a ficha do cabo do transformador na tomada do transformador de corrente na parte inferior do equipamento.
- **2.** Ligue a ficha na tomada de corrente elétrica normalizada mais próxima.
	- Para a funcionalidade de salvaguarda da memória, utilize pilhas alcalinas de tamanho AAA (LR03) ou de Ni-MH (HR03) em conjunto com o transformador de corrente.

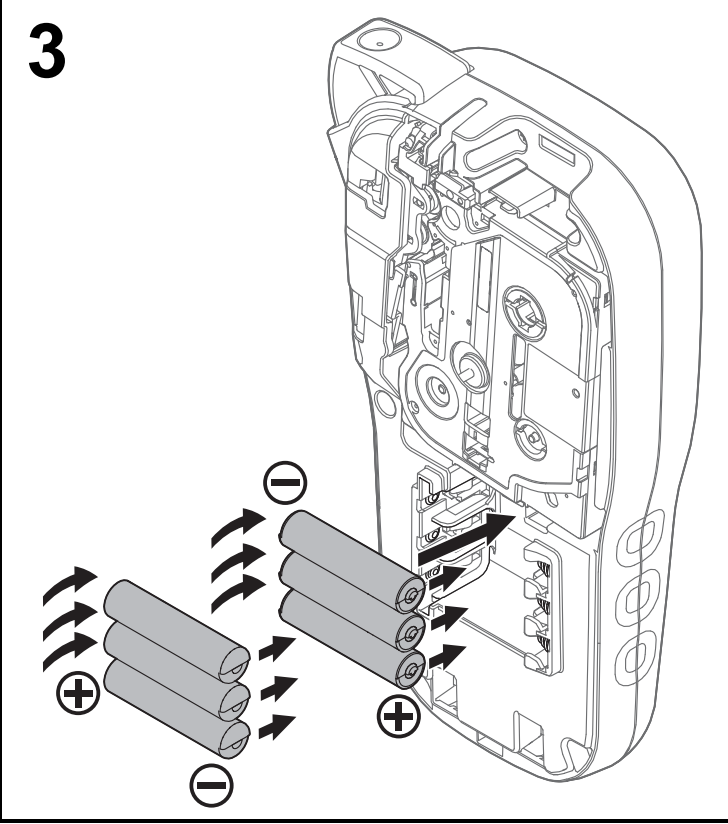

### **Introduza seis pilhas alcalinas de tamanho AAA novas (LR03) ou pilhas de Ni-MH totalmente carregadas (HR03), certificando-se de que os polos positivos e negativos estão orientados na direção certa.**

### **Utilização de pilhas alcalinas:**

Substitua sempre todas as seis pilhas ao mesmo tempo por pilhas novas.

### **Utilização de pilhas de Ni-MH:**

Substitua sempre todas as seis pilhas ao mesmo tempo por pilhas totalmente carregadas.

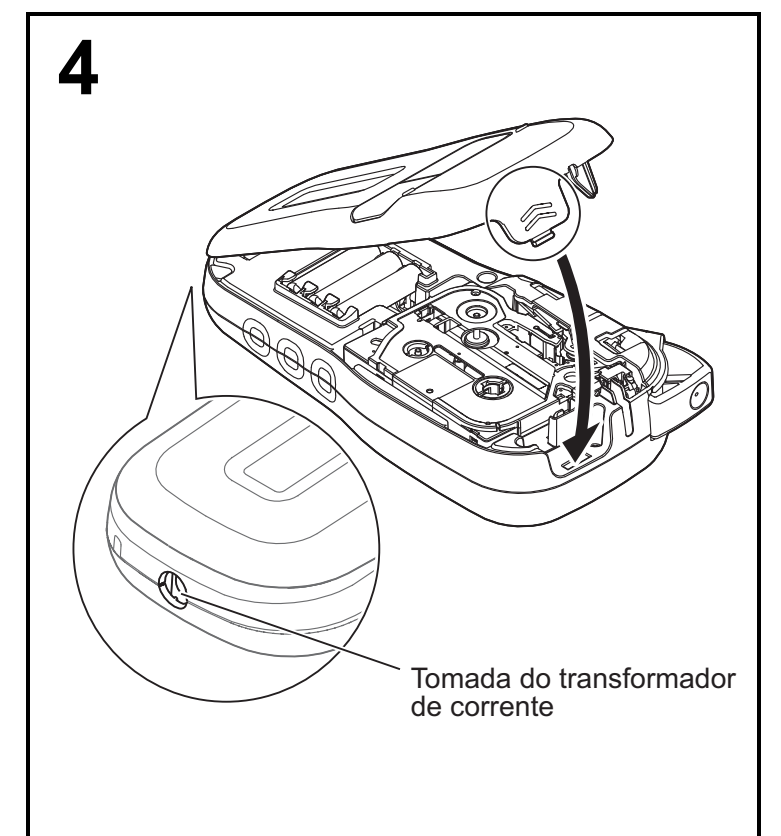

- **1 Introduza as duas patilhas na parte inferior da tampa da cassete nas ranhuras existentes no equipamento.**
- **2 Feche a tampa da cassete com firmeza, certificando-se de que fica devidamente fixa no lugar.**

## **Visor LCD**

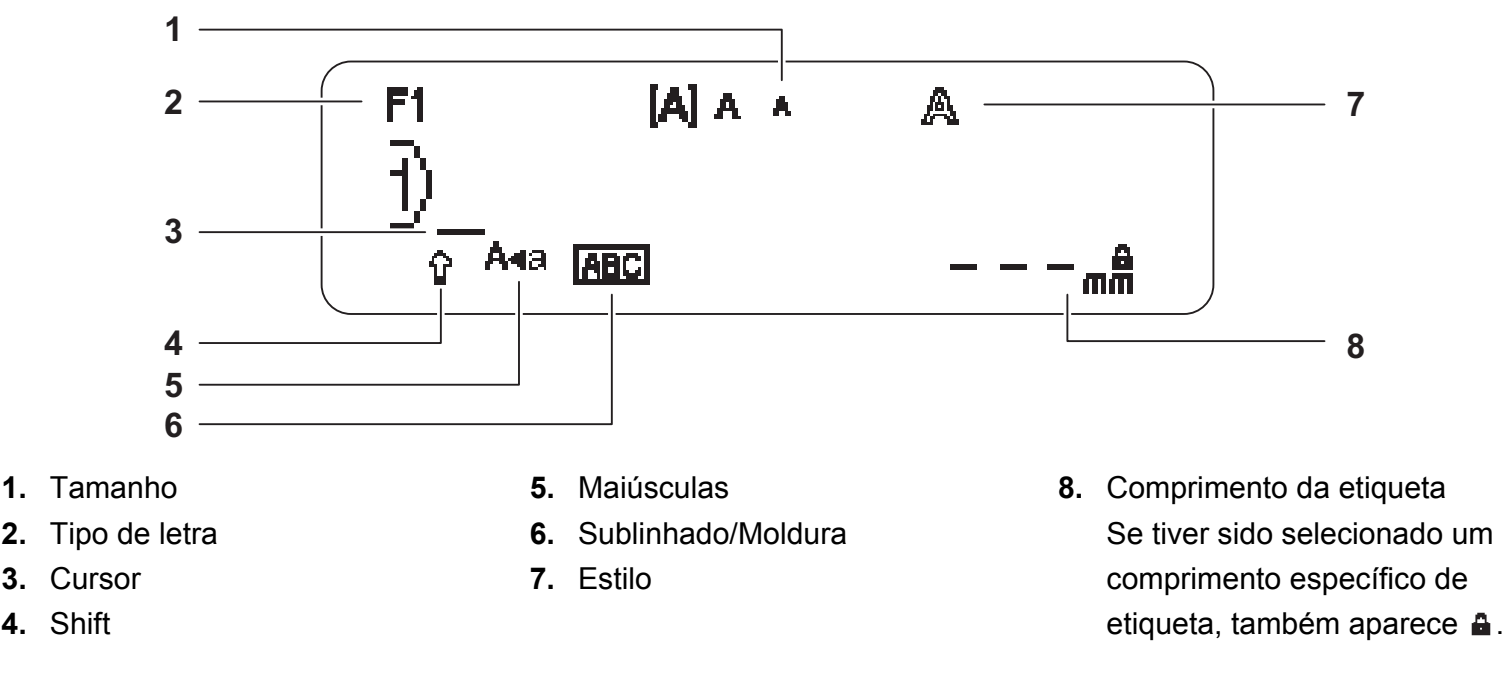

### **O**NOTA

- O visor LCD apresenta uma linha de 15 carateres; contudo, o texto que introduz pode ter até 80 carateres de comprimento.
- O comprimento da etiqueta apresentado no visor LCD pode diferir ligeiramente do comprimento real da etiqueta impressa.

## <span id="page-2-0"></span>**Definições de instalação**

### **1 Ligue o equipamento.**

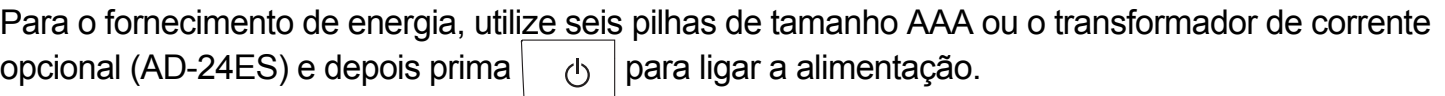

## **2 Defina o idioma.**

A predefinição é [English].

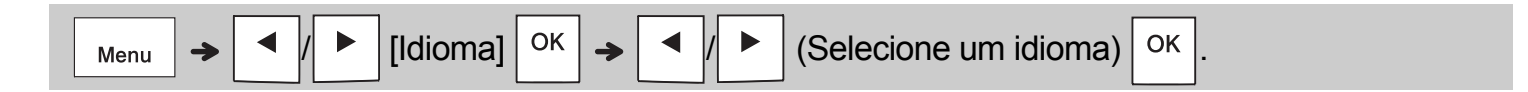

## **3 Defina a unidade de medição.**

A predefinição é [mm].

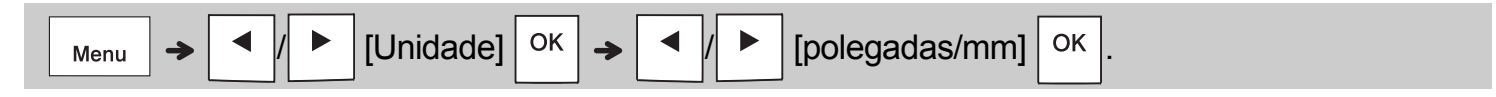

### **O**NOTA

- O equipamento desliga-se automaticamente se não for premida qualquer tecla num período de cinco minutos.
- Para cancelar qualquer operação, prima  $\setminus$  Esc.
- Depois de premir  $| \circ \kappa |$ , o equipamento apresenta "Aceite" para confirmar as suas definições.

## **Teclado**

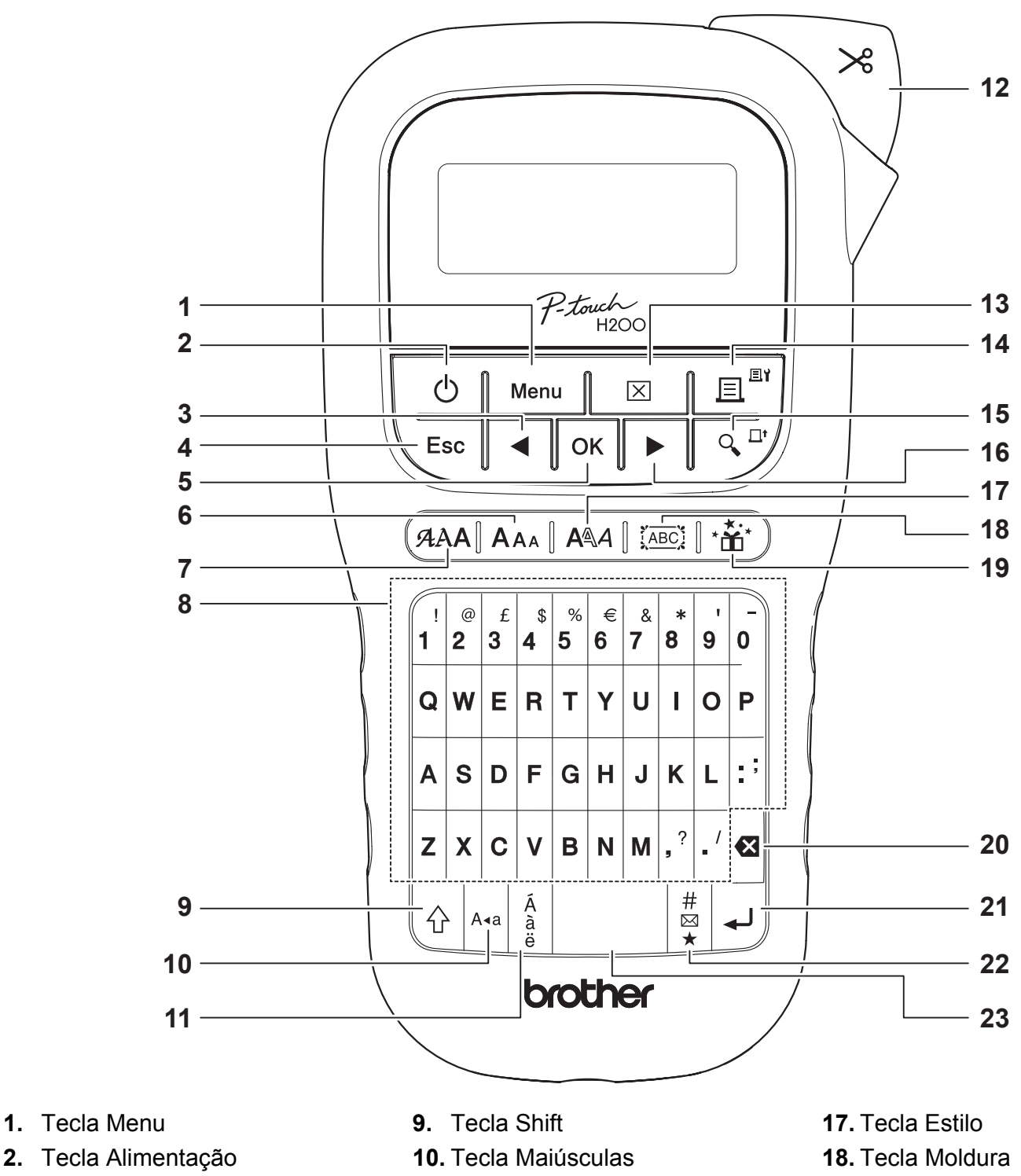

- **3.** Tecla de cursor: Esquerda (use-a com a tecla Shift para se deslocar para o início do texto)
- **4.** Tecla Escape
- **5.** Tecla OK
- **6.** Tecla Tamanho
- **7.** Tecla Tipo de letra
- **8.** Teclas de carateres
- **11.** Tecla Acentos
- **12.** Alavanca da unidade de corte da fita
- **13.** Tecla Apagar
- **14.** Tecla Imprimir
- **15.** Tecla Pré-visualização
- **16.** Tecla de cursor: Direita (use-a com a tecla Shift para se deslocar para o fim do texto)
- **19.** Tecla Decoração
- **20.** Tecla Retrocesso
- **21.** Tecla Introduzir
- **22.** Tecla Símbolo
- **23.** Tecla Espaço

- **O** NOTA
- Para reverter para a predefinição, selecione a definição que pretende e prima a tecla Espaço.
- Premir a tecla Pré-visualização apresenta uma imagem gerada da etiqueta, que pode diferir da etiqueta real quando impressa.

## **GUIA RÁPIDO (continuação)**

## **Contraste**

**1**

Esta função permite-lhe definir a luminosidade do visor LCD. Pode selecionar entre cinco níveis de luminosidade.

## A predefinição é [0].

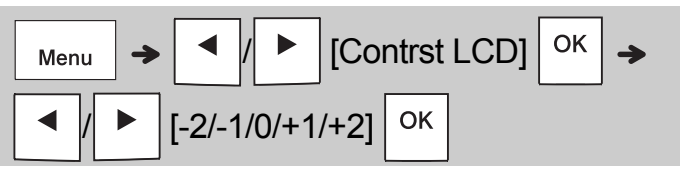

• Para alterar para o valor predefinido, prima a tecla Espaço.

### **UTILIZAÇÃO BÁSICA 2**

## **Introduzir texto**

**Alternar entre maiúsculas e minúsculas**

 $A \triangleleft a$ 

Prima  $|_{A=0}$  para alternar entre texto em

maiúsculas e minúsculas.

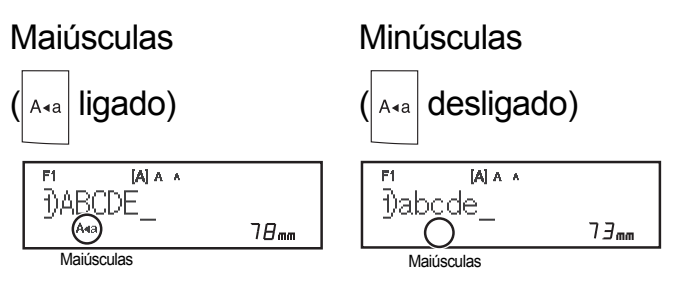

 **Criar fitas comuns ou de tecido com duas linhas**

Desloque o cursor para o ponto onde pretende

iniciar a próxima linha e prima  $\vert \downarrow \vert$ . Utilize fita de

9 ou 12 mm de largura para impressão com duas linhas.

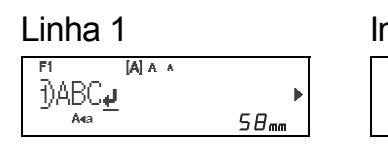

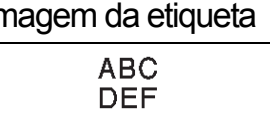

Linha 2

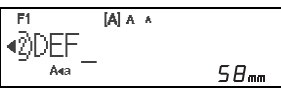

## **O**NOTA

• O símbolo de avanço de linha (+) é apresentado quando prime a tecla Introduzir, indicando que optou por inserir uma segunda linha de texto.

## **Inserir carateres acentuados**

Prima  $\frac{A}{a}$  para adicionar um caráter acentuado.

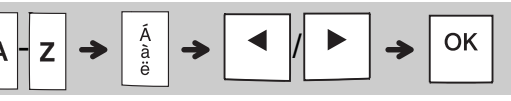

- Consulte a tabela de carateres acentuados incluída neste manual.
- Para cancelar uma operação, prima  $\setminus$  Esc
- A ordem dos carateres acentuados depende do idioma selecionado para o visor LCD.

## **Introduzir texto (continuação)**

### **Alterar a largura da fita comum ou de tecido**

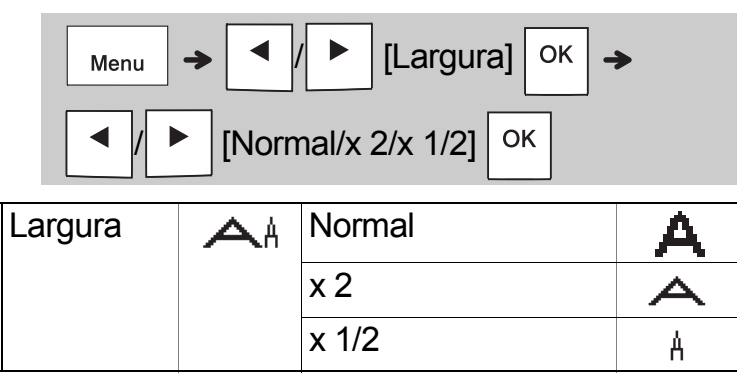

 **Alterar o comprimento da fita comum ou de tecido**

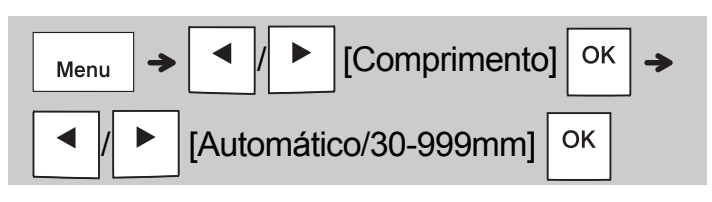

### **O**NOTA

- Depois de a fita comum ou de tecido ser impressa, corte ao longo dos pontos impressos (:) com uma tesoura, de modo a que o comprimento da etiqueta corresponda ao que é apresentado no visor LCD.
- Se tiver sido selecionado um comprimento específico de fita comum ou de tecido, também aparece **a** no visor LCD.
- Ao premir a tecla Espaço, é apresentado [Automático] para o comprimento da fita comum ou de tecido.
- Para alterar para o valor predefinido, prima a tecla Espaço.

### **Eliminar texto**

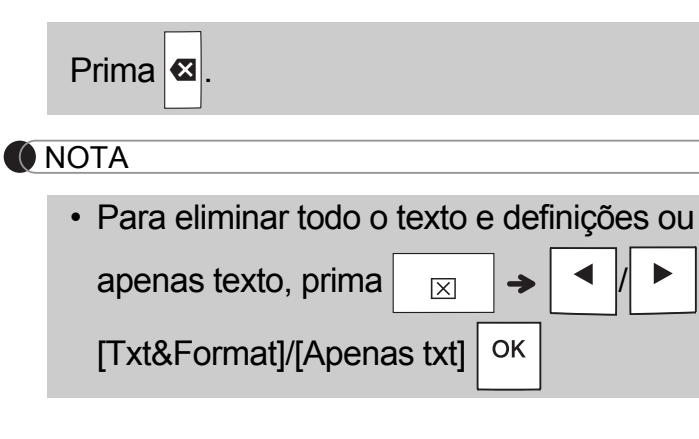

## **Imprimir fitas comuns ou de tecido**

### **Pré-visualizar**

Pode pré-visualizar o texto antes de imprimir.

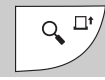

- Premir a tecla Pré-visualização apresenta uma imagem gerada da fita comum ou de tecido, que pode diferir da etiqueta real quando impressa.
- Quando o visor LCD não puder apresentar todo o texto em simultâneo, prima  $\mid \cdot \mid$   $\mid \cdot \mid$   $\mid$  para apresentar o texto oculto.
- Prima  $| \circ \kappa | / | \cup | / \rangle$  Esc | para sair do modo de pré-visualização.

## **Alimentação (alimentar fita)**

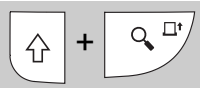

• Esta função alimenta cerca de 25 mm de fita em branco.

### **Imprimir**

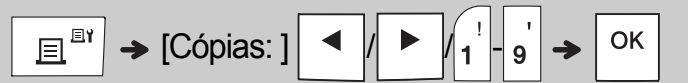

- Se apenas precisar de uma cópia da fita comum ou de tecido, prima  $\vert$  <sup>OK</sup>  $\vert$  sem selecionar o número de cópias.
- Pode imprimir até nove cópias de cada fita comum ou de tecido.
- O número de cópias também pode ser especificado ao premir uma tecla numérica.
- **Para cortar fita comum:** quando a impressão estiver concluída, empurre a alavanca da unidade de corte da fita após a mensagem "Cortar" ser apresentada.
- **Para cortar fita de tecido:** quando a

impressão estiver concluída, prima  $\vert \varphi \rangle$ 

 para alimentar a fita de tecido e depois corte-a com uma tesoura.

- Para evitar danos na fita, não toque na alavanca da unidade de corte enquanto a mensagem "Aguarde" estiver a ser apresentada.
- Para retirar o papel protetor, dobre a etiqueta no sentido longitudinal com o texto virado para dentro para expor as margens internas do papel protetor. Descole o papel protetor um pedaço de cada vez e aplique a etiqueta.

#### **UTILIZAÇÃO BÁSICA (continuação) 2**

## **Imprimir fitas comuns ou de tecido (continuação)**

## **Utilizar opções de impressão [Numeração]**

Pode imprimir uma série de até nove fitas comuns ou de tecido de uma só vez com numeração automática. Com esta funcionalidade, pode aumentar automaticamente um número selecionado em um após a impressão de cada. O número de fitas comuns ou de tecido que pode imprimir de cada vez depende do número inicial.

**Exemplo:** para imprimir cópias de uma etiqueta que contém um número de série (0123, 0124 e 0125)

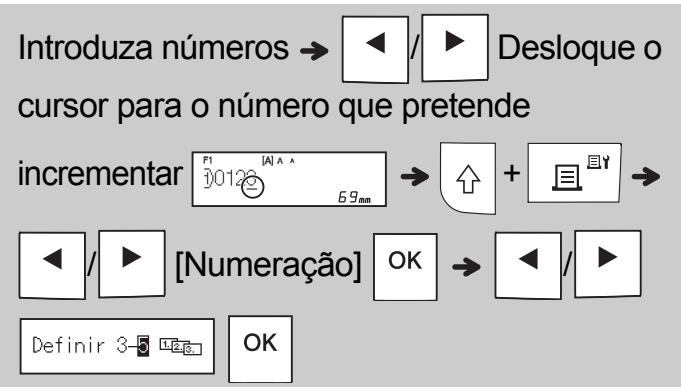

• Quando definir o número, selecione o número mais alto que pretende imprimir.

## **[Espelho]**

**Exemplo:** siga as instruções seguintes antes de introduzir "J.SMITH" se pretender imprimir "J.SMITH" em espelho.

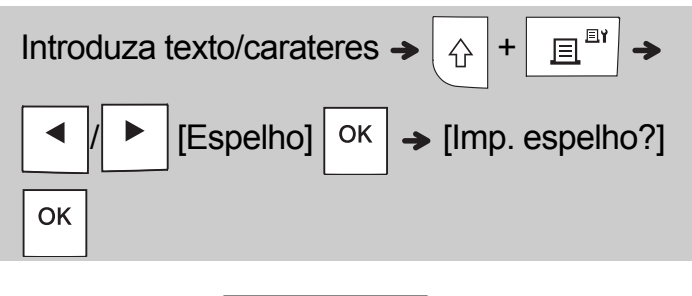

## **HTIMS.L**

• Utilize fita transparente em [Espelho], para que possa ler corretamente as etiquetas do lado oposto quando aplicadas sobre vidro, janelas ou outras superfícies transparentes.

<span id="page-6-0"></span>**Definir a margem (** Menu

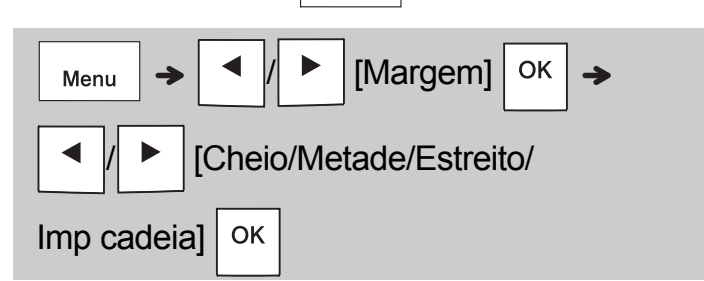

## **[Cheio]/[Metade]/[Estreito]**

Para deixar margens iguais de ambos os lados do texto.

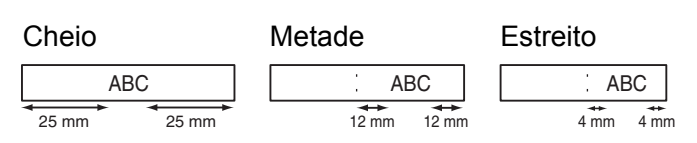

## **[Imp cadeia]**

Use esta definição ao imprimir várias fitas comuns ou de tecido com margens mínimas.

- **1.** Introduza o texto.
- **2.** Prima  $\left| \begin{array}{c} \mathbb{E}^{\mathbb{I}^{\mathbb{N}}} \\ \end{array} \right|$  is em seguida, aparece [Cópias: ].
- **3.** Prima  $\vert \blacktriangleleft \vert \vert \vert \blacktriangleright \vert$  ou introduza um número com as teclas numéricas para selecionar o número de cópias.
- 4. Prima  $\vert$  ok  $\vert$ . A impressão começa e depois a mensagem "Alimentar OK?" é apresentada.
- **5.** Prima  $\langle$  Esc  $|$  para introduzir mais texto.
- **6.** Apague o texto, introduza o texto para a fita comum ou de tecido seguinte e depois

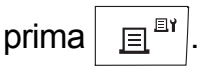

**7.** Quando aparecer a mensagem "Alimentar OK?" após a impressão da última fita comum

ou de tecido, prima  $\vert$  ok

**8.** Depois da alimentação da fita, prima a alavanca da unidade de corte para cortar a cadeia de fitas comuns ou de tecido.

## **Imprimir fitas comuns ou de tecido (continuação)**

### **O** NOTA

- Quando definir [Imp cadeia], alimente a fita comum ou de tecido antes de utilizar a unidade de corte; caso contrário, uma parte do texto poderá ser cortada.
- Quando define [Metade] ou [Estreito], o comprimento da fita comum ou de tecido apresentado corresponde ao comprimento desde os pontos impressos () até ao fim da etiqueta. Corte ao longo dos pontos impressos (:) com uma tesoura.

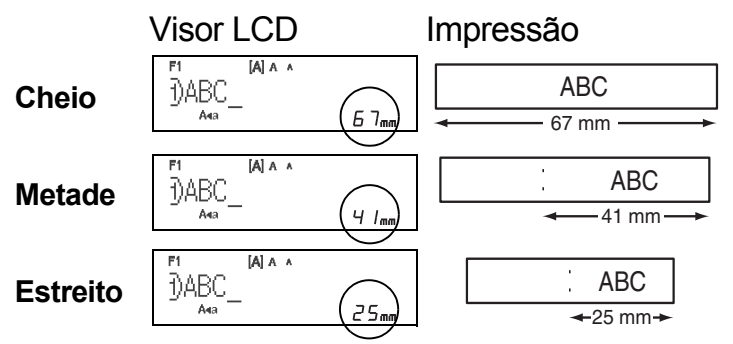

- Para imprimir mais de uma cópia de uma etiqueta com margens mínimas, defina a margem para [Estreito].
- Não puxe a fita, dado que fazê-lo pode danificar a cassete de fita.

## **Guardar ficheiros de fitas comuns ou de tecido**

Pode guardar até 15 etiquetas e abri-las novamente para impressão quando desejar. É possível guardar um máximo de 80 carateres por ficheiro e um máximo de 1200 carateres na memória total. Também pode editar e substituir as etiquetas guardadas.

**Guardar**

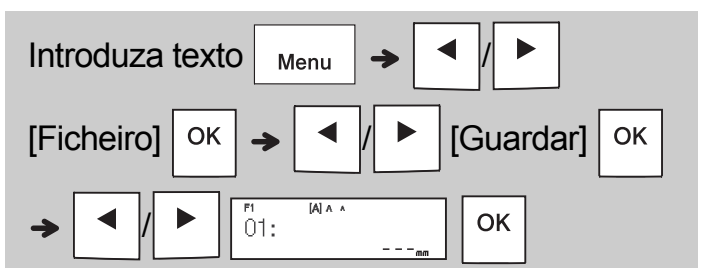

**Imprimir**

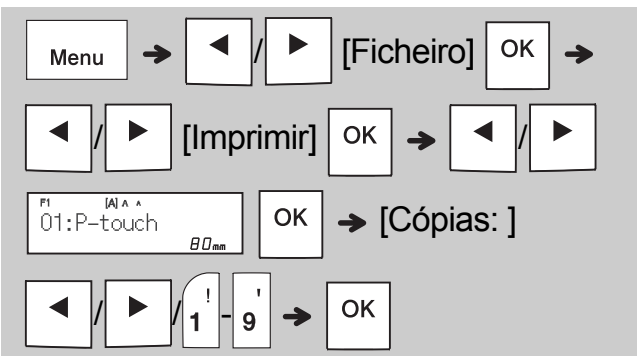

**Abrir**

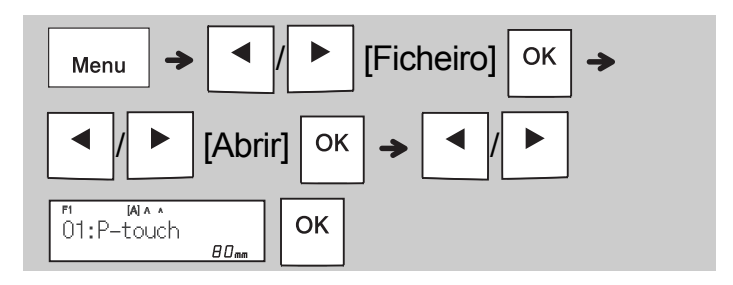

## **O**NOTA

• Também pode entrar no menu "Ficheiro" ao

$$
\text{premir} \boxed{\phantom{0}\text{Menu}} \rightarrow \boxed{\phantom{0}\text{a}^{\$}}
$$

• Se tentar guardar uma etiqueta quando já existir uma etiqueta guardada com esse número, a mensagem "Substituir?" aparece.

Prima  $\vert$  ok  $\vert$  para guardar a sua nova etiqueta.

Prima  $\setminus$  Esc | para cancelar.

• Tem de introduzir algum texto antes de utilizar a função de salvaguarda.

#### **UTILIZAR MODELOS 3**

## **Texto**

Utilize modelos de texto para repetir texto sem ter de o voltar a introduzir. Pode introduzir o seu próprio texto ou utilizar os exemplos integrados de texto com duas linhas. Consulte a tabela **[Exemplos de texto](#page-15-0)** neste manual.

### Exemplo:

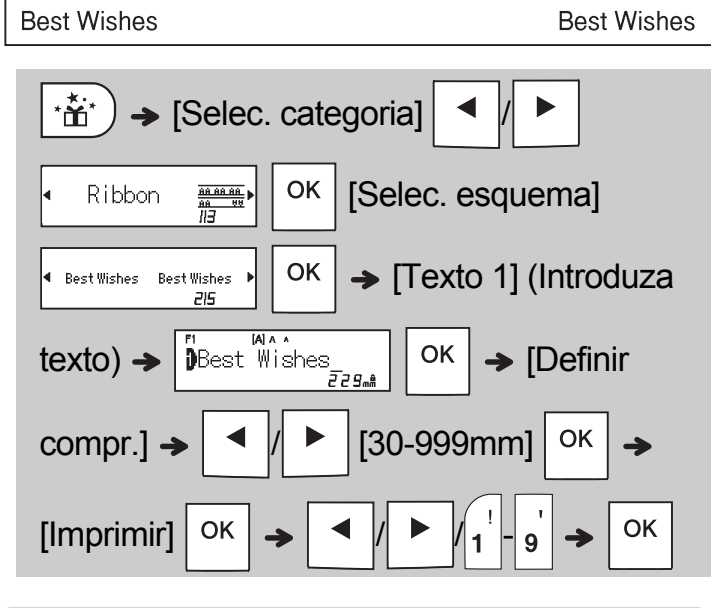

### **O**NOTA

- Prima  $(AAA$  para escolher o tipo de letra, o tamanho e o estilo após introduzir o seu texto.
- Prima  $\frac{1}{2}$ <sub>ABC</sub><sup>1</sup> para escolher uma moldura após introduzir o seu texto.

## **Marcas iniciais**

Utilize marcas iniciais para adicionar personalidade às suas fitas comuns ou de tecido. Consulte a tabela **[Marcas iniciais](#page-16-0)** neste manual.

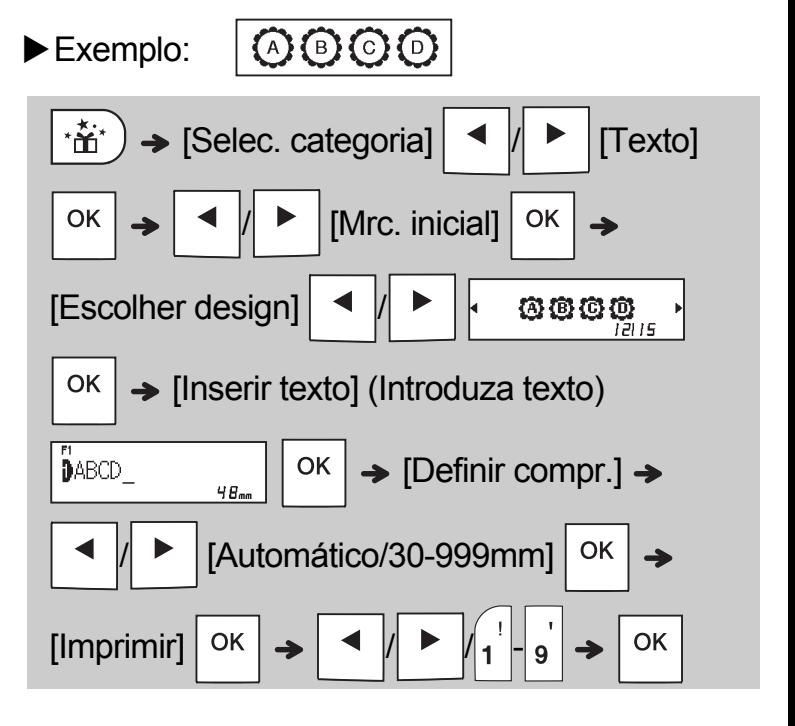

## **Moldura contínua**

Utilize molduras contínuas para criar contornos superiores e inferiores em fitas comuns ou de tecido. Consulte a tabela **[Moldura contínua](#page-16-1)** neste manual.

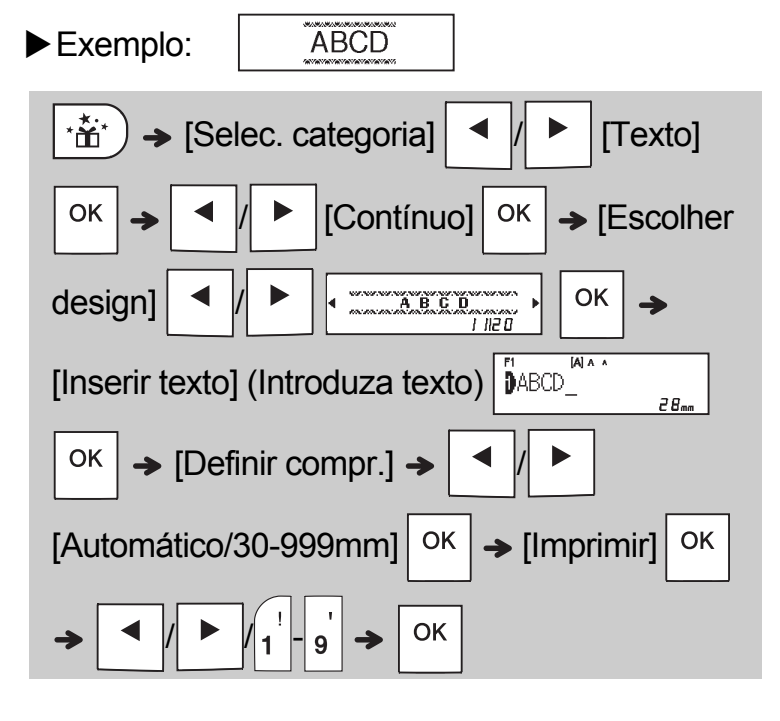

## **Padrões**

Utilize padrões para adicionar textura visual às suas fitas comuns ou de tecido. Tenha em atenção que não pode introduzir texto quando utilizar padrões. Consulte a tabela **[Padrões](#page-16-2)** neste manual.

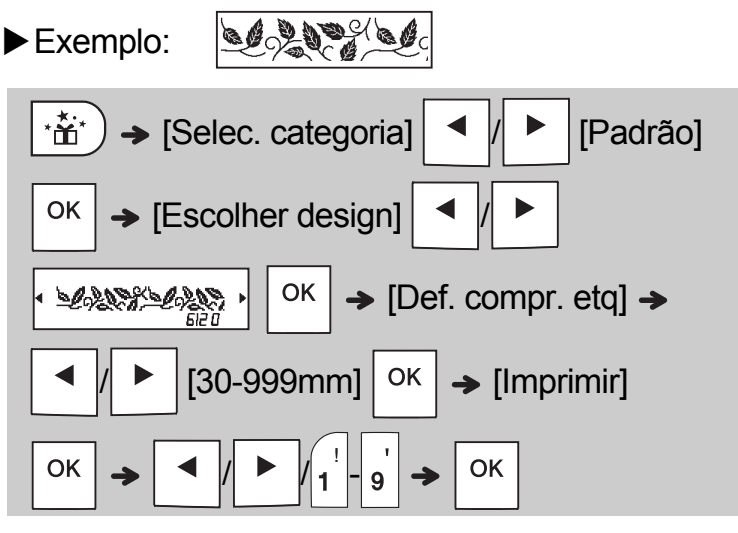

### **O**NOTA

### **Para marcas iniciais e moldura contínua**

• Para pré-visualizar fitas comuns ou de tecido,

prima  $\sqrt{\alpha}$ <sup>r'</sup> quando [Imprimir] for apresentado no visor LCD.

- Se definir um comprimento da etiqueta superior ao comprimento predefinido ([Automático]), o texto é impresso repetidamente no comprimento que definiu. Se o comprimento do texto for superior ao comprimento da etiqueta que definiu, o texto pode não ser impresso na totalidade.
- A definição disponível de comprimento da etiqueta muda em função do comprimento do seu texto.
- Prima  $(AAA$  para escolher um tipo de letra depois de introduzir o seu texto (para modelos de moldura contínua, também pode escolher o tamanho e o estilo).

### **Para padrões**

• Prima a tecla Espaço para regressar à predefinição ([100 mm]) para [Def. compr. etq].

### **Para todos os modelos**

- APENAS é possível utilizar modelos com cassetes de fita de 12 mm.
- Os modelos não podem ser editados.
- Para sair de um modelo e regressar ao ecrã de

introdução de texto, prima  $\setminus$  Esc  $\vert$  quando

[Imprimir] for apresentado no visor LCD.

- Não é possível guardar ficheiros de fitas comuns ou de tecido criados utilizando modelos.
- Quando acede a modelos, é automaticamente aberta a etiqueta mais recente criada com um modelo.
- Após premir  $\vert$  <sup>ok</sup>  $\vert$ , a mensagem [Cortar] é apresentada no visor LCD durante dois segundos.

#### **TECLAS DE FORMATAÇÃO 4**

## **Tecla Tipo de letra**

**Prima para alterar as definições de tipo de letra.**

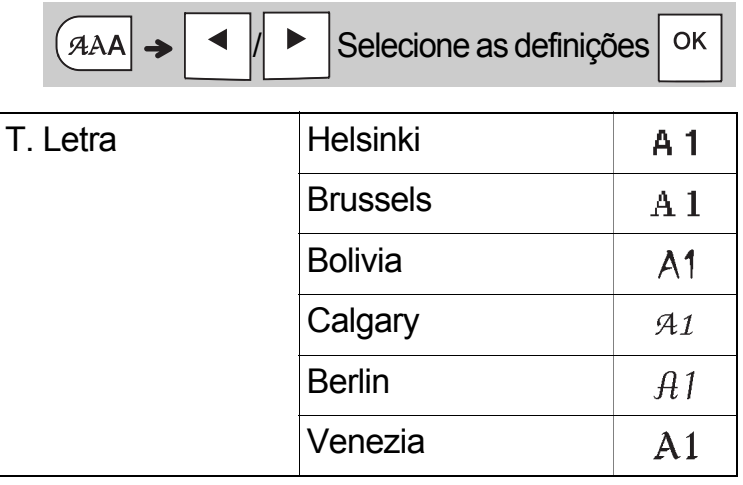

### **O**NOTA

• Quando define um tipo de letra, o visor LCD apresenta a marca do tipo de letra.

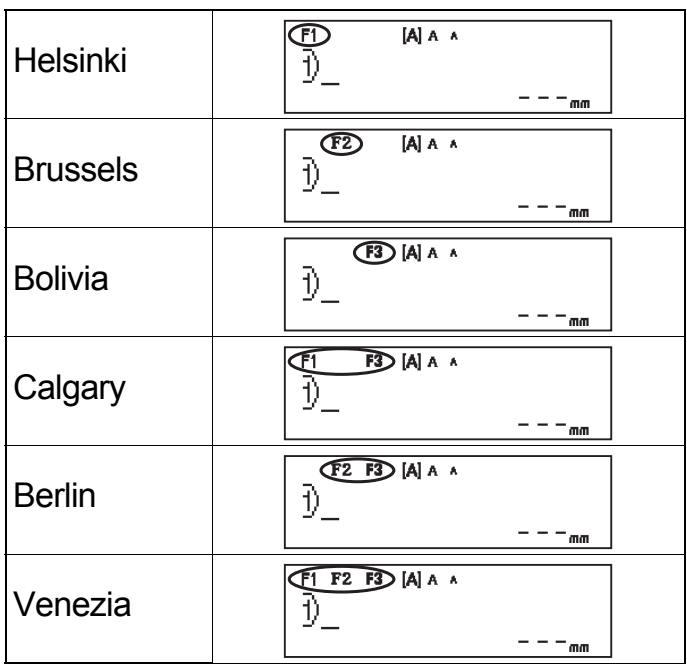

## **Tecla Tamanho**

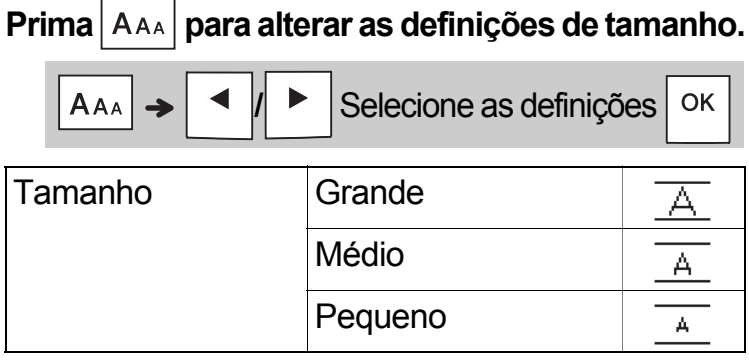

## **Tecla Estilo**

## Prima  $|A$ <sup>2</sup> | para alterar as definições de estilo.

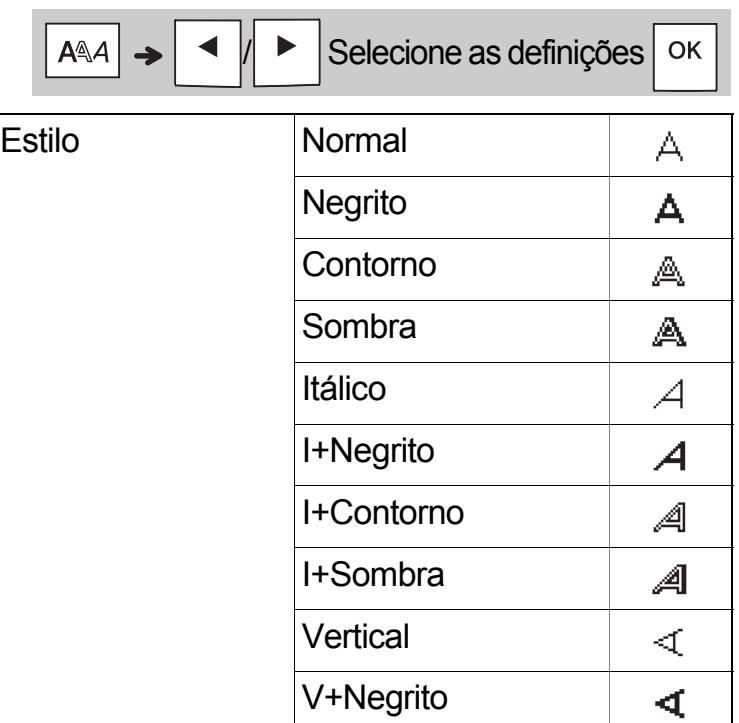

## **Tecla Moldura**

Prima  $\frac{1}{2}$ <sub> $\frac{1}{2}$ </sub> para selecionar o tipo de moldura. Consulte a tabela [Tipos de moldura](#page-17-0) incluída neste manual.

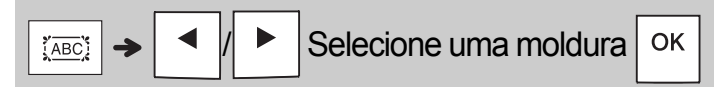

### **O**NOTA

- Para cancelar uma operação, prima  $\setminus$  Esc.
- Consulte a tabela [Exemplos de tipos de letra](#page-15-1)  incluída neste manual.
- O tamanho real do tipo de letra impresso varia em função da largura da fita, do número de carateres e do número de linhas inseridas. Quando os carateres atingirem um tamanho mínimo, o tipo de letra selecionado reverte automaticamente para um tipo de letra personalizado baseado no estilo Helsinki. Isto permite-lhe imprimir etiquetas ao utilizar o texto mais pequeno possível em etiquetas estreitas ou com várias linhas.
- Para escolher um tipo de moldura, prima o número do tipo de moldura que pretende utilizar (consulte a tabela [Tipos de moldura](#page-17-0) incluída neste manual).

## **Tecla Símbolo**

### **Inserir símbolos**

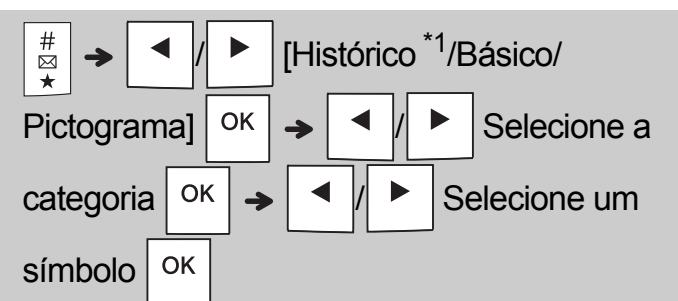

- Consulte a tabela de símbolos incluída neste manual.
- Para cancelar uma operação, prima  $\setminus$  Esc
- <span id="page-11-0"></span>• \*1 Quando seleciona símbolos, são adicionados ao Histórico até sete símbolos recentemente utilizados.
- Se tiver selecionado "Histórico", não pode selecionar uma categoria.
- Também pode selecionar a partir das categorias "Básico" e "Pictograma" ao premir as teclas de atalho indicadas neste manual.

### **Básico**

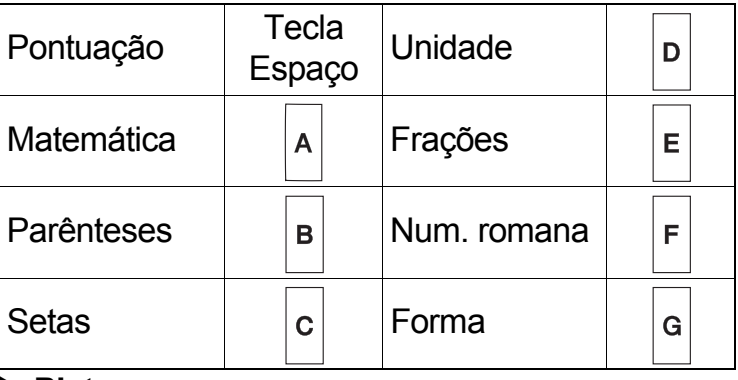

### **Pictograma**

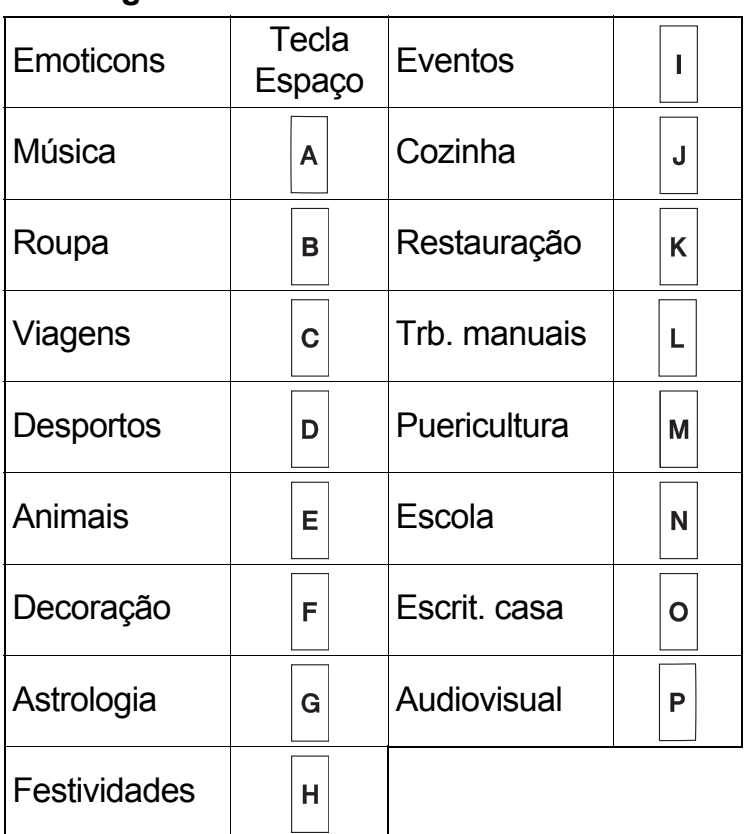

#### **OUTRAS 5**

## **Especificações**

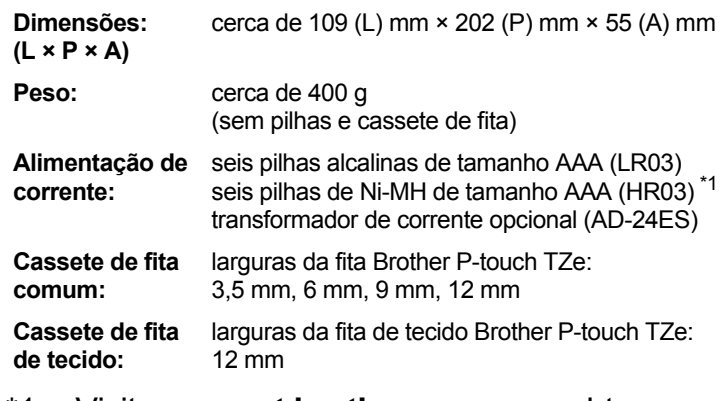

<span id="page-11-1"></span>\*1 Visite **[support.brother.com](http://support.brother.com/)** para obter as informações mais recentes sobre as pilhas recomendadas.

## **Acessórios**

**de corrente:**

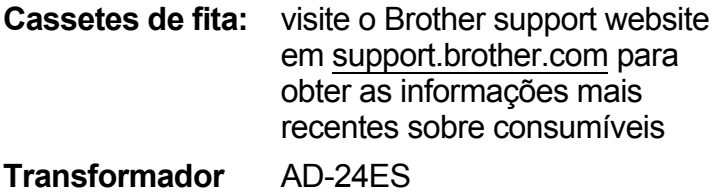

**Unidade de corte:** TC-4 (sobresselente)

Se a lâmina de corte ficar romba após uma utilização continuada e não for possível cortar a fita corretamente, vire a placa da unidade de corte, como mostrado na ilustração (1).

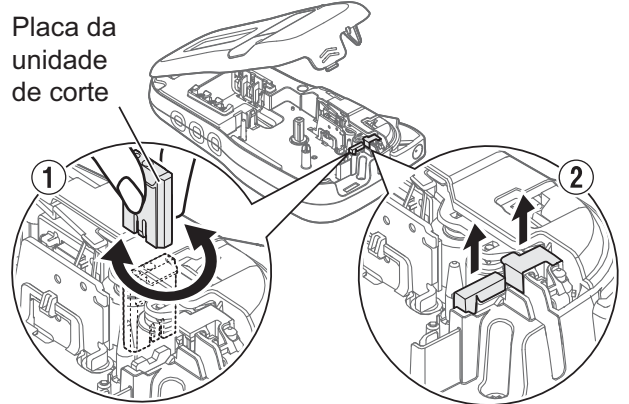

Se continuar a ter dificuldades, substitua a lâmina de corte romba por uma nova unidade de corte (referência: TC-4), que pode ser adquirida junto de um revendedor Brother autorizado.

### **Substituição da unidade de corte**

- **1.** Puxe as duas secções da unidade de corte (de cor verde) na direção das setas mostradas na ilustração (2).
- **2.** Instale a nova unidade de corte. Pressione-a até que fique devidamente fixa no lugar.

## **A ADVERTÊNCIA**

Não toque na lâmina de corte diretamente com os dedos.

## **SUGESTÕES ÚTEIS 6**

## **Resolução de problemas**

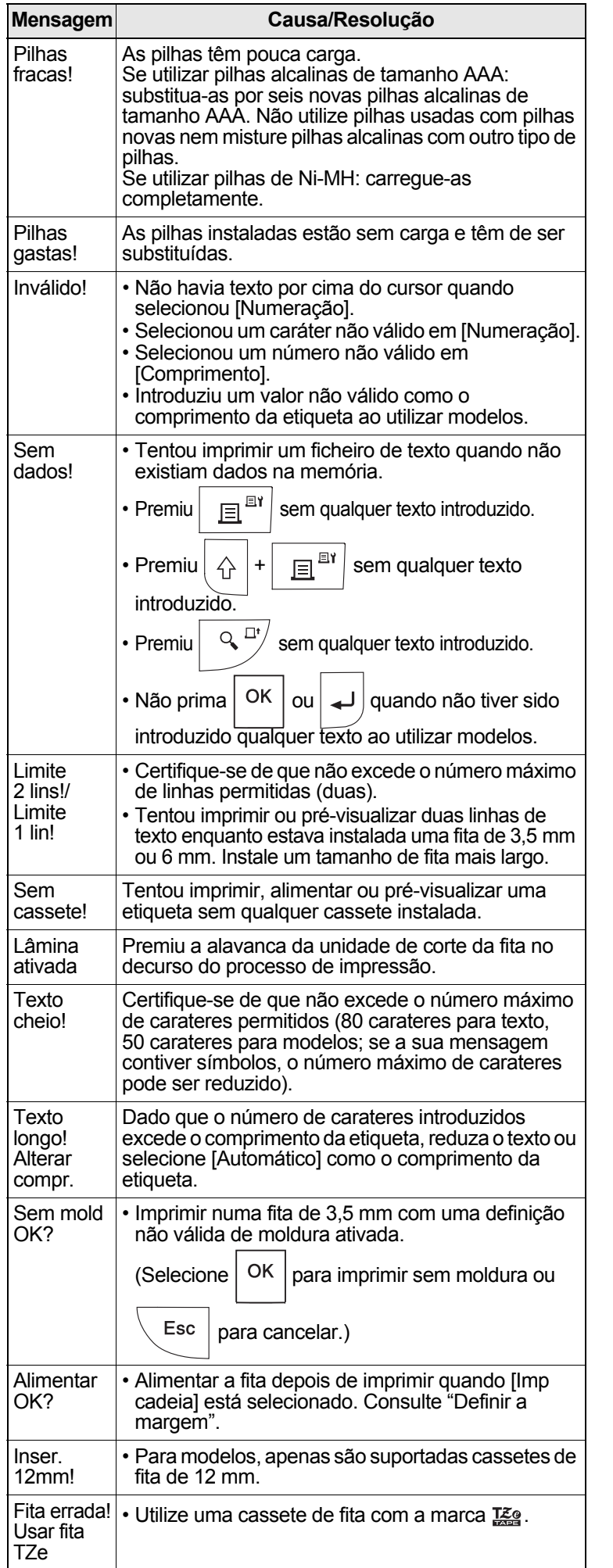

### ▶ Mensagem de erro **De and Accept Accept Accept Accept** Accept Accept Accept Accept Accept Accept Accept Accept Accept Accept Accept Accept Accept Accept Accept Accept Accept Accept Accept Accept Accept Accept Accept Acce

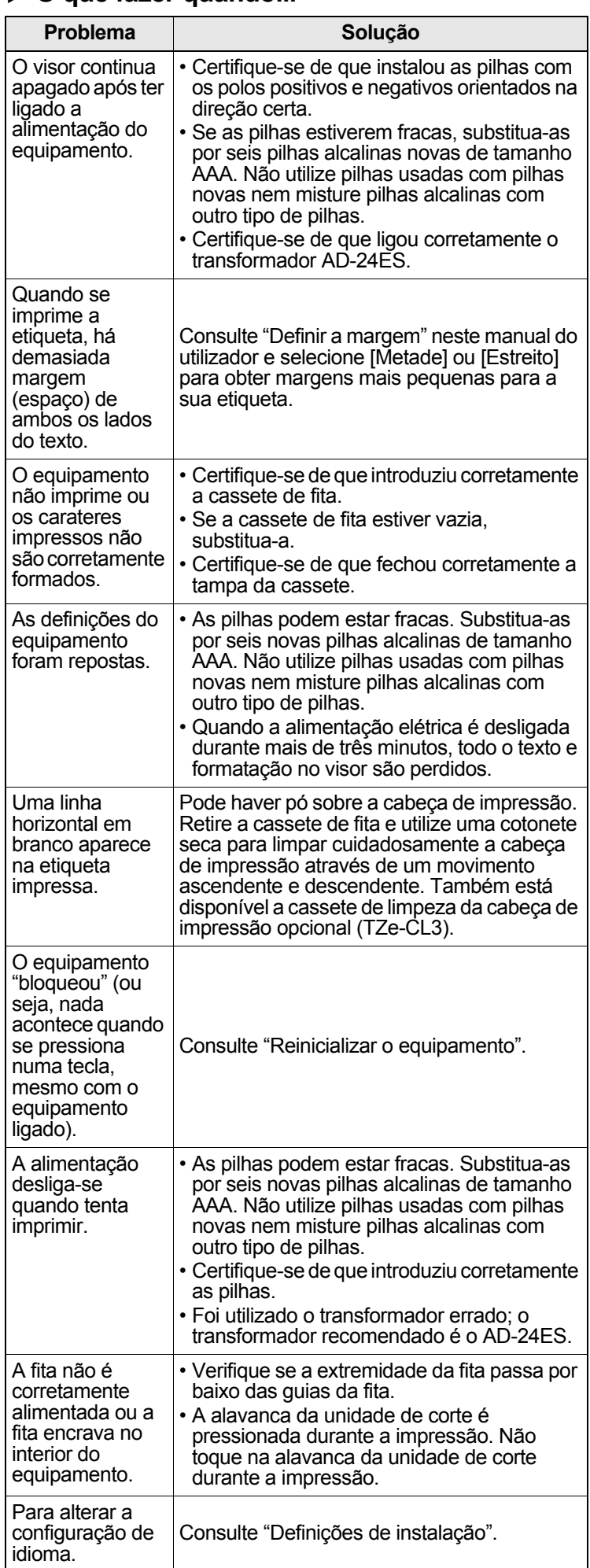

#### **SUGESTÕES ÚTEIS (continuação) 6**

## **Atalhos**

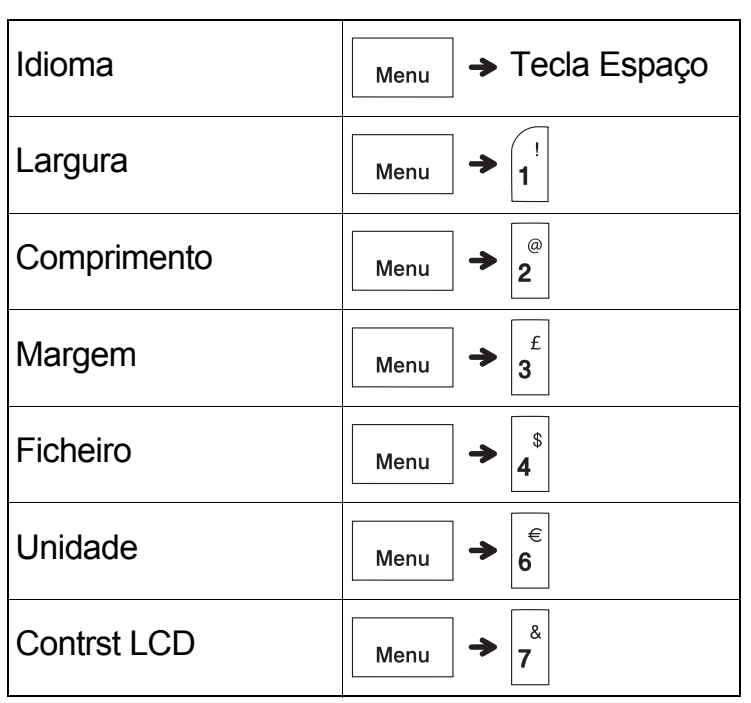

## <span id="page-13-0"></span>**Reinicializar o equipamento**

Pode reinicializar o equipamento quando quiser repor as predefinições de fábrica ou quando não estiver a funcionar corretamente. Todo o texto, definições e ficheiros armazenados são apagados.

**1 Desligue o equipamento e prima sem soltar** 

**e ; em seguida, prima sem soltar** 

 **para voltar a ligar o equipamento.**

## **2 Solte primeiro o botão de energia e só**

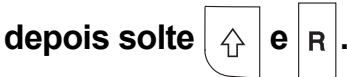

⇧

 $\langle \cdot \rangle$ 

O equipamento liga-se com a memória interna reposta.

## **A** AVISO

A utilização de uma combinação de pilhas diferentes (como de Ni-MH e alcalinas) pode dar origem a uma explosão. Elimine as pilhas usadas de acordo com as instruções.

### **O**NOTA

### **Recomendações relativas às pilhas**

- Retire as pilhas se não pretender utilizar o equipamento durante um período prolongado de tempo.
- Descarte as pilhas num ponto de recolha adequado, não no lixo indiferenciado. Além disso, certifique-se de que cumpre todas as regulamentações locais, regionais e estatais aplicáveis.
- Quando guardar ou eliminar as pilhas, envolva cada pilha (por exemplo, com fita de celofane), para impedir a ocorrência de curtos-circuitos. (Consulte a imagem em baixo à direita.)

(Exemplo de isolamento da pilha)

- 1. Fita de celofane
- 2. Pilha alcalina ou de Ni-MH

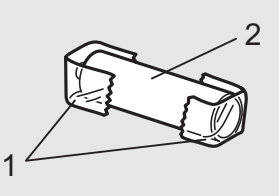

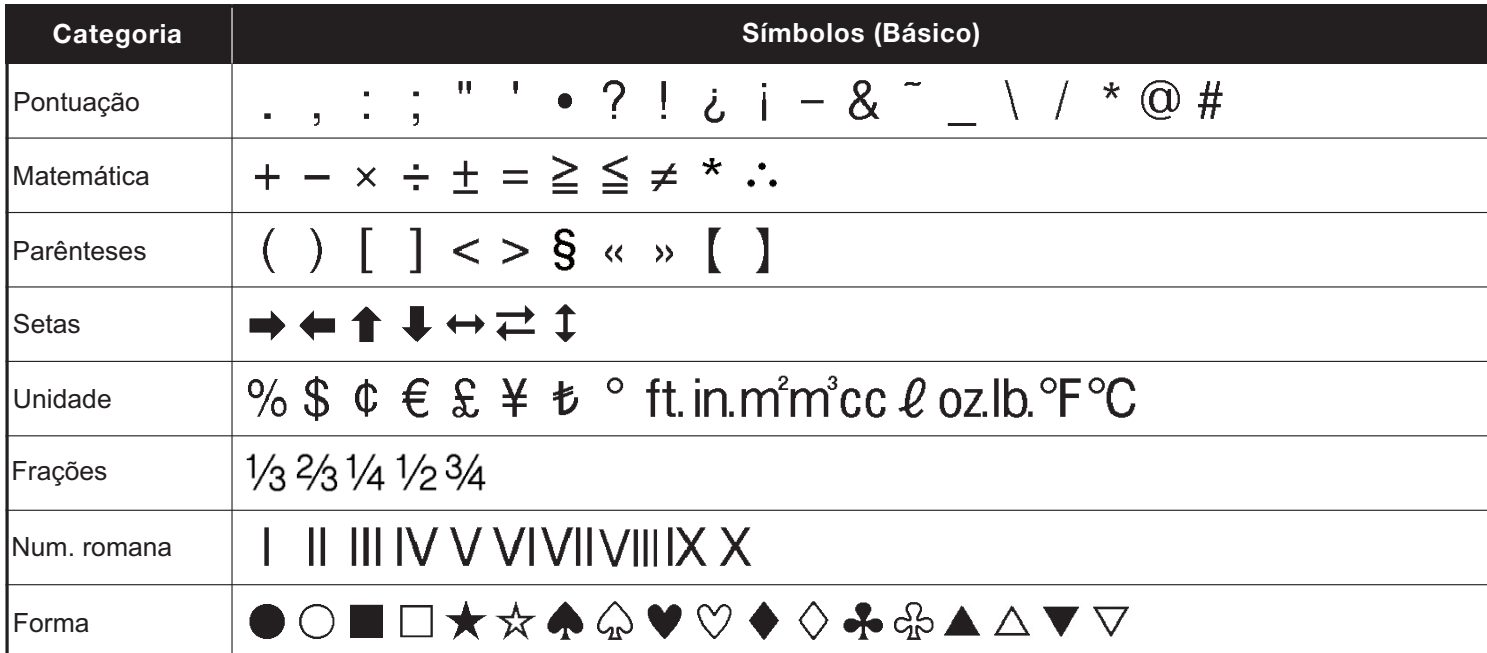

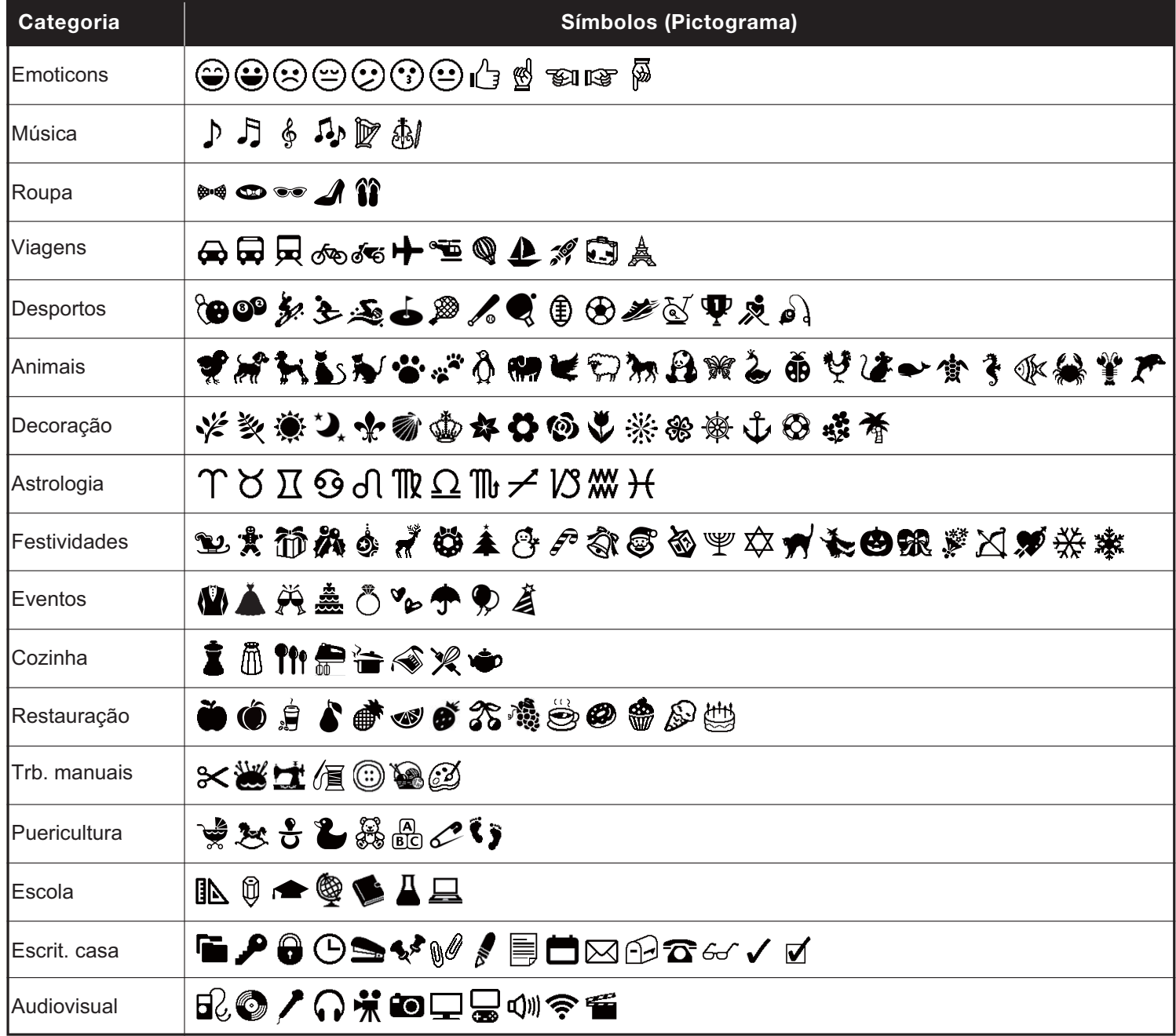

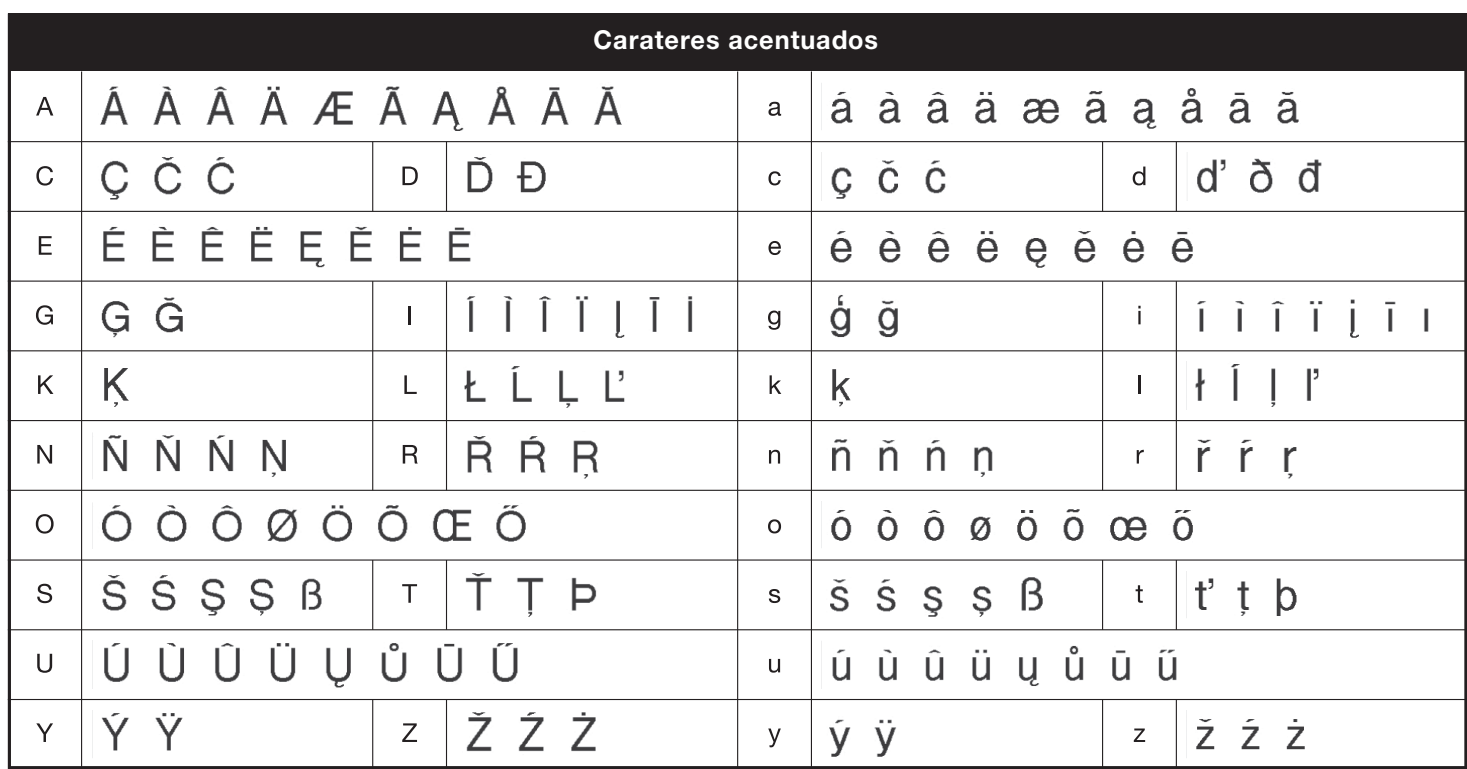

<span id="page-15-0"></span>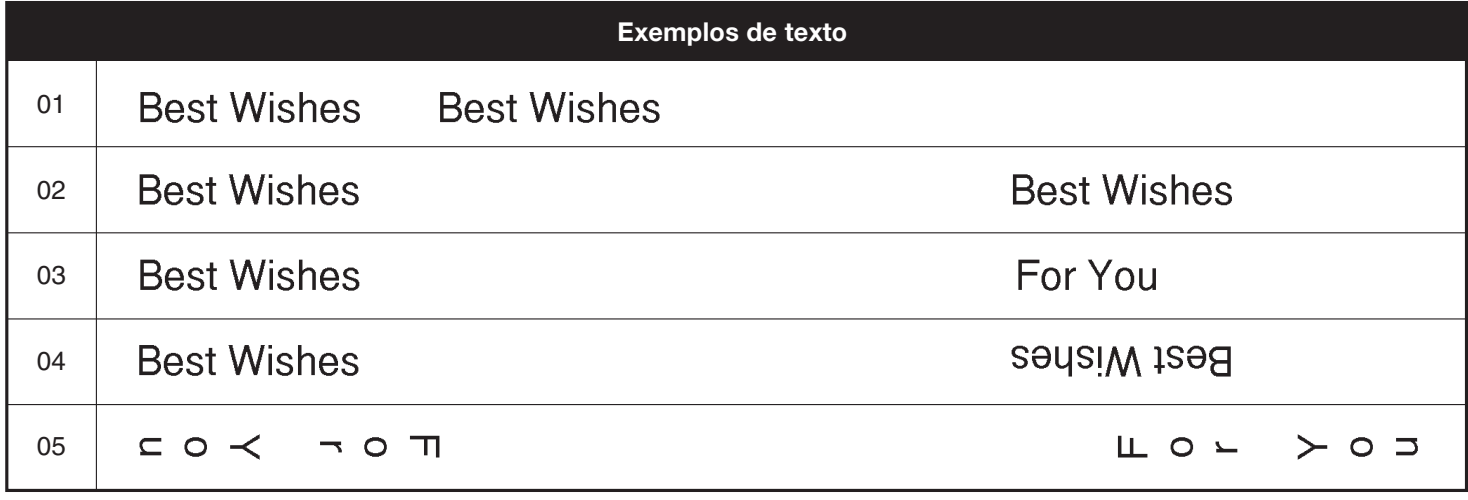

<span id="page-15-1"></span>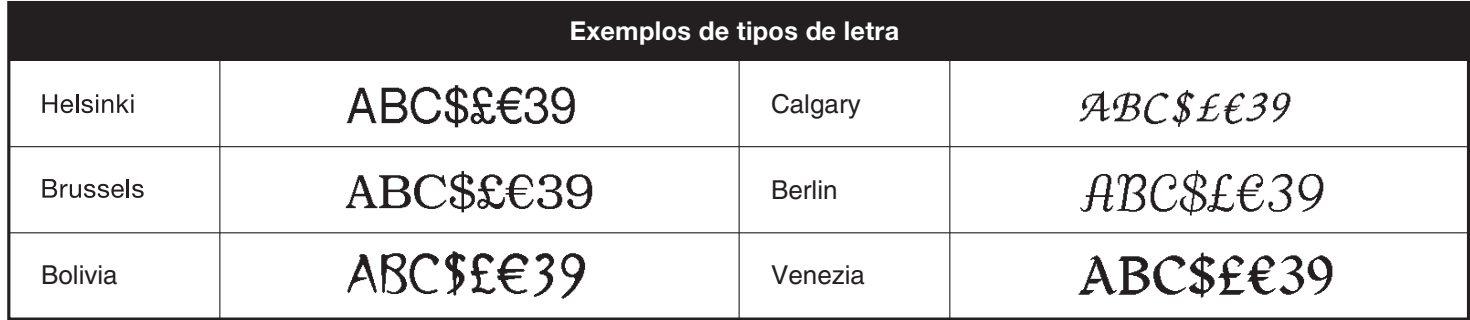

<span id="page-16-0"></span>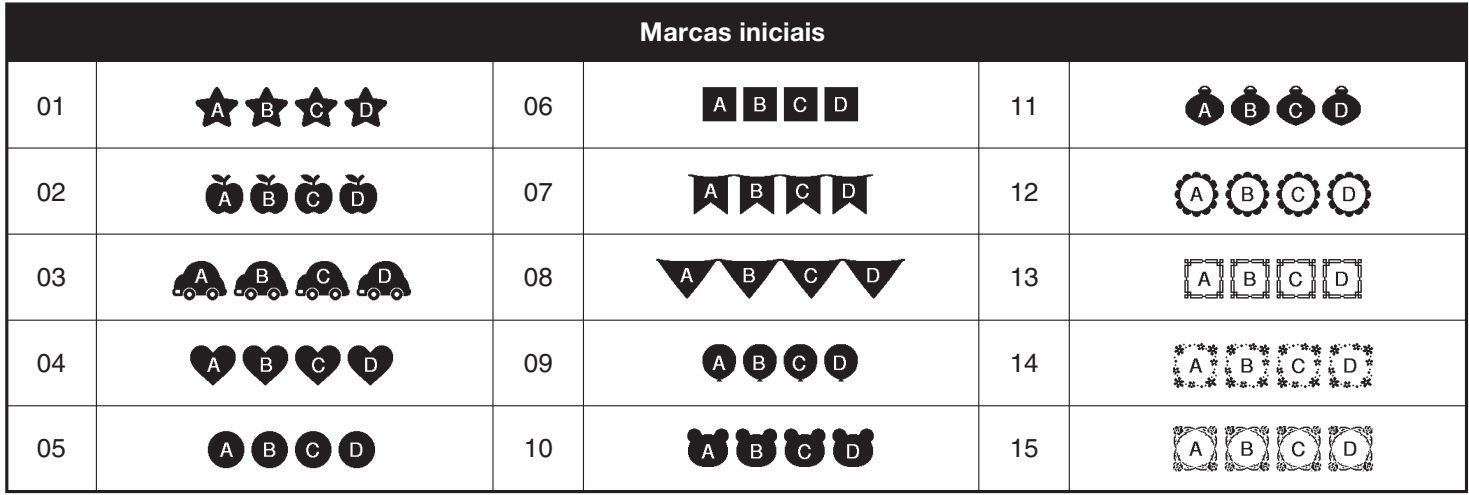

<span id="page-16-1"></span>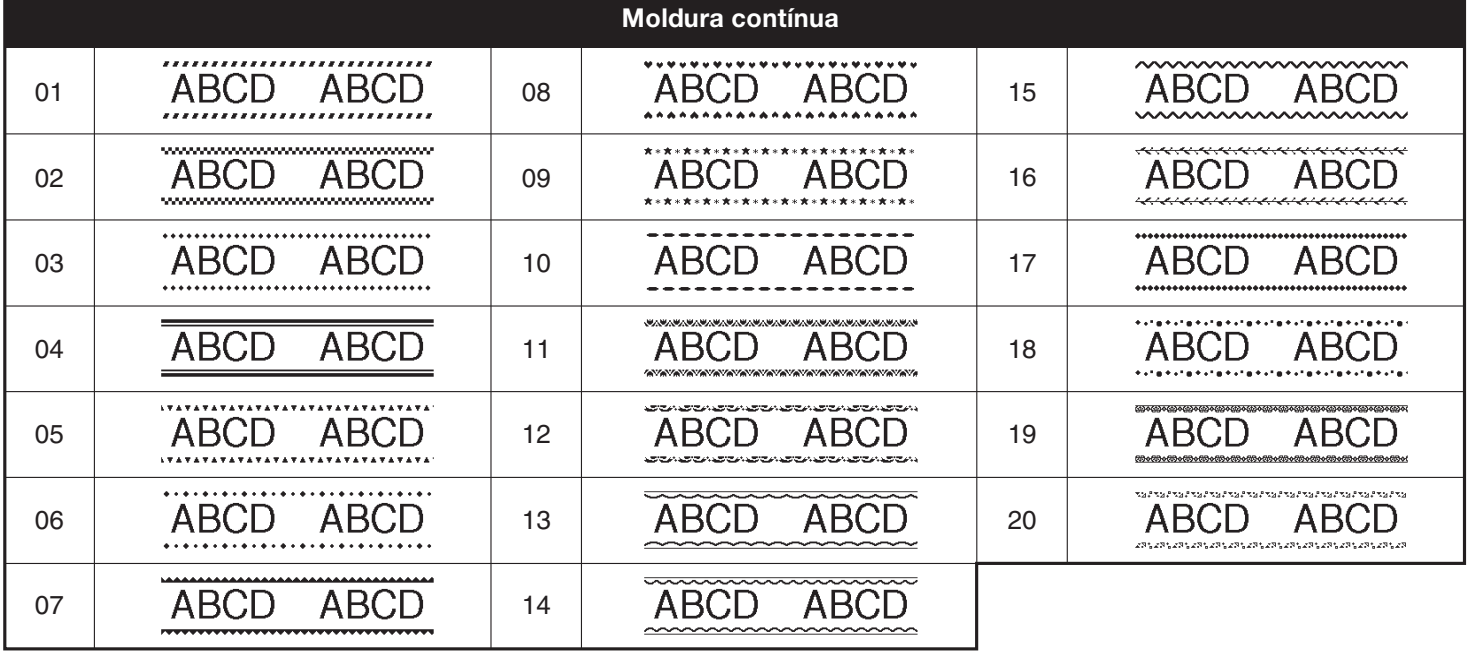

<span id="page-16-2"></span>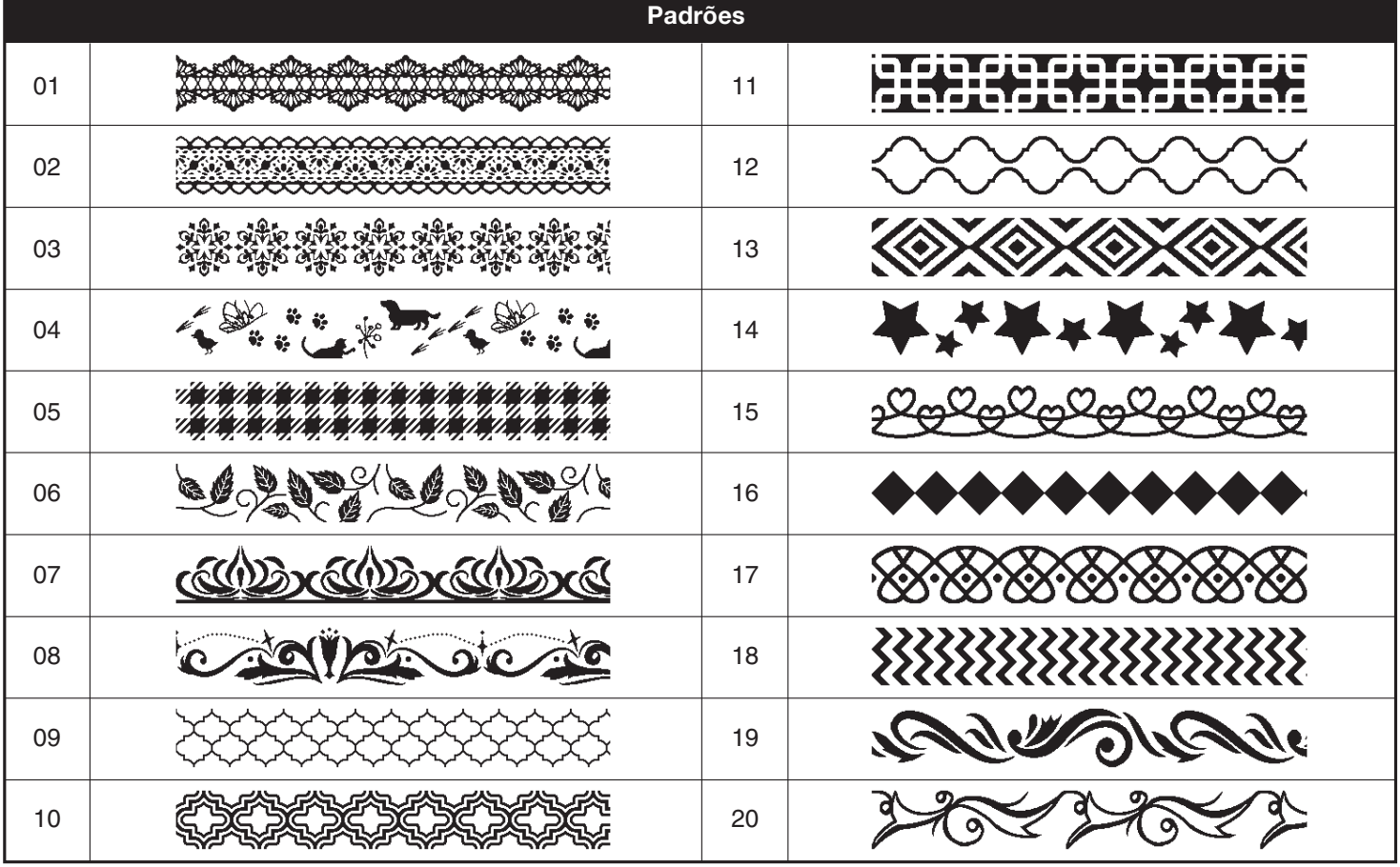

<span id="page-17-0"></span>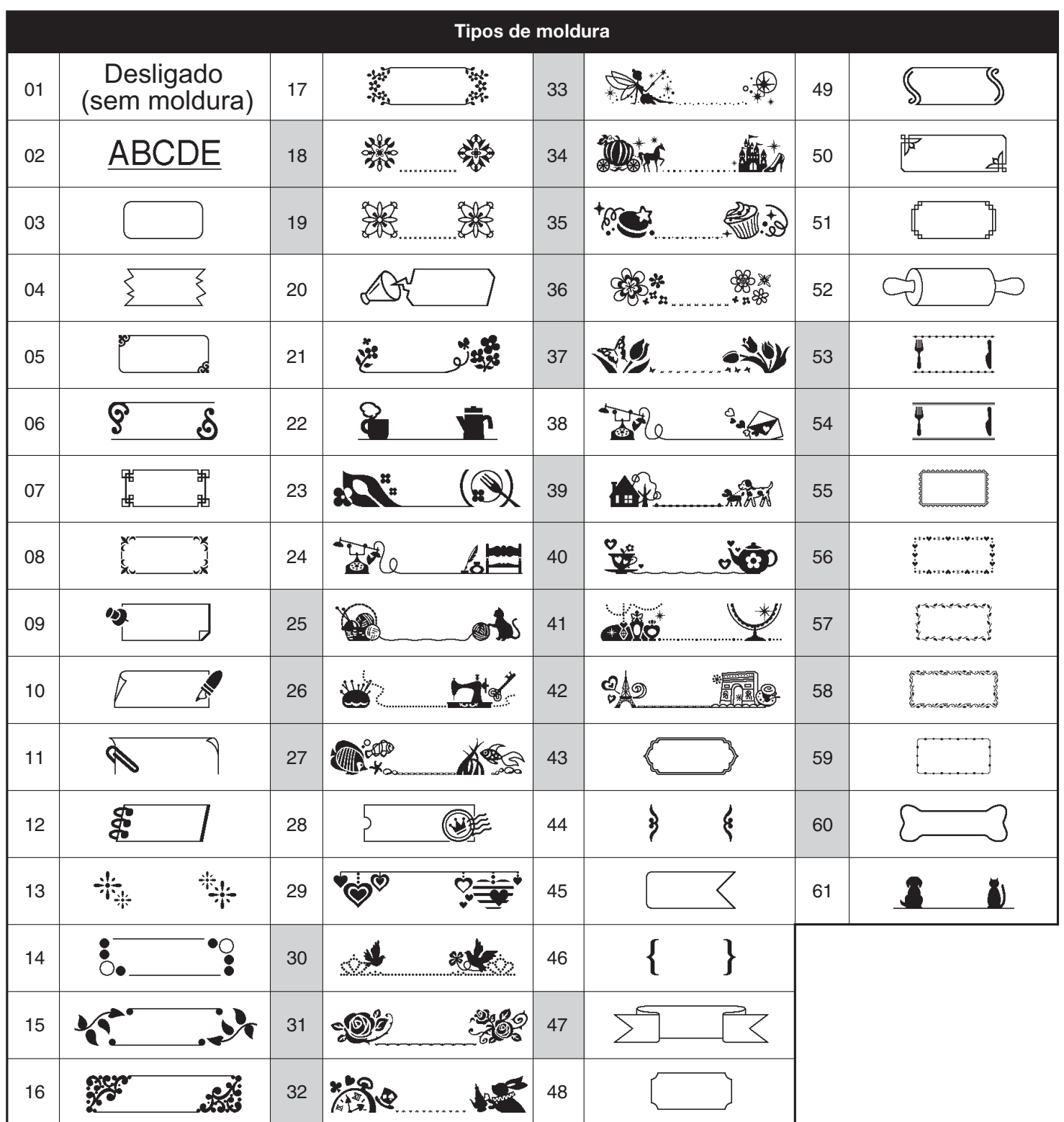

• As imagens são apenas para fins ilustrativos.

• Tipos de moldura com números realçados a cinzento APENAS podem ser utilizados com cassetes de fita de 12 mm.